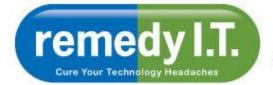

Cure Your Technology Headaches Call 1300 877 896

Welcome to remedy IT's latest newsletter - providing information that will allow you to get the most of your technology while remaining safe on the Internet.

Click here to forward the newsletter to anyone who might benefit from it.

## Apple iPhone (IOS) Tips

I've compiled a list of several useful, yet somewhat obscure, tips and tricks that will allow you to use your device more effectively.

First, you need to make sure you have the latest software installed (iOS 5.1) on your device. Apple releases updates to their operating system occasionally. When you sync with iTunes you will sometimes get a message asking if you want to update the software on your device. Doing this will ensure that you have all the bug fixes and latest features available. The later versions of the software allow you to do this wirelessly via Settings/General/Software Update.

Now that you have the latest operating system installed we can move onto the fun stuff.

- 1. Take a photo with your headphone cord: You can use the volume up or down buttons to snap a photo, steady your hand while framing up the photo and when you're ready to take the picture, press the button on the cord so it won't shake the iPhone.
- Dismiss suggested words: If you're typing an email or note and the virtual keyboard is suggesting the correct spelling of the word — and you don't want to accept it — you don't need to tap the tiny "X" at the end of the word in question. Simply tap anywhere on the screen to close the suggestion box.
- Get word definitions: Apple has recently added a built-in dictionary and you can access it in most apps that let you select a word. Simply press and hold on a word such as in an email, reminder, iBooks, and so on and you'll see a pop-up option for "Define."
- 4. Make your own ringtone: Don't settle with the ringtones provided by Apple and you need not pay your carrier for more of them. As the name suggests, the free Ringtone Maker app lets you take a clip from your favorite songs and make ringtones out of them in seconds.
- 5. Get new sounds: On a similar note, Apple has added the ability to select custom tones for incoming text messages, new emails, voicemails, tweets, calendar alerts, reminders and more. You can select something you like from within the Sounds menu. You'll also notice you can scroll to the top of this list of sounds and you'll see a "Buy More Tones" option, which takes you to iTunes.

Find your lost iPhone: As long as you sign up in advance, the free Find My iPhone app will help you locate your device on a map (on your computer or other iOS device).
You can display a message or initiate a loud ring (in case it's under the cushions), or remotely lock or wipe its data.

Cure Your Technology Headaches Call 1300 877 896

- 7. **Create an "app" out of a website you visit often:** To add a website to your Home screen, just visit the webpage in Safari and at the top of the screen, tap the Go To icon and select "Add to Home Screen."
- 8. Revive a frozen iPhone: If your smartphone freezes on you and pressing the Sleep/Wake button on top of the device doesn't do anything, don't panic. Instead, press and hold the Home button and the Sleep/Wake button at the same time. You'll be prompted to swipe the "Slide to Power Off" tab. This so-called "hard reset" resuscitates the frozen iPhone. You'll first need to wait through a full shut down and restart.
- 9. Dry out a wet iPhone: You're not the first one to drop an iPhone in a toilet or sink. If this happens, don't turn it on as you can damage the smartphone by short-circuiting it. Lightly towel dry the phone. Don't use a hairdryer on the phone as it can further push moisture into areas that aren't wet. Submerge the iPhone in a bowl or Ziploc bag of uncooked white rice and leave it overnight. If you have it, try using a desiccant packet you might find with a new pair of shoes or leather purse. (This can work with any electronic device.)

I hope you find these tip useful. Please give us a call if you have any questions or concerns, As always, please feel free to contact us if you would like to discuss these recommendations further.

All the best,

reme

Cure Your Technology Headach

Ken & The Team at remedy I.T.

Ken Hyams is the Managing Director or Remedy I.T. Pty Ltd, a Bulimba based IT consulting company catering to small business and home users in the Brisbane area. You can contact Ken directly at ken@remedyit.com.au or 0413-998-537.